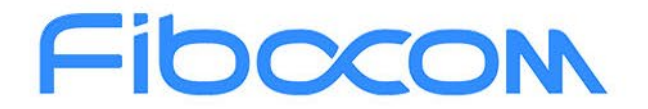

PERFECT WIRELESS EXPERIENCE

# **FIBOCOM FG621 & Fx650 Series USB Driver Installation Guide\_Windows**

Version: V1.0.0 Date: 2020-04-21

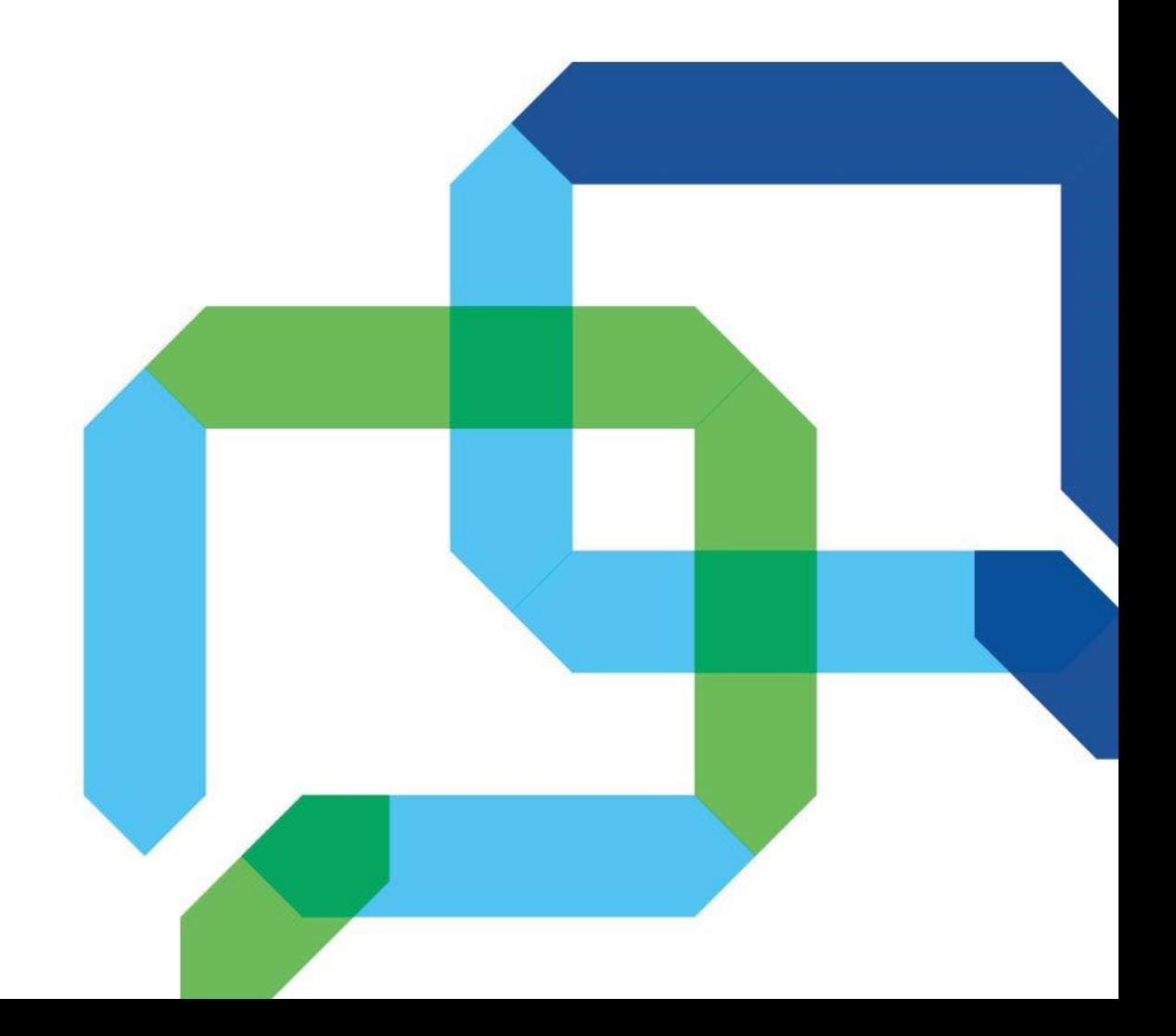

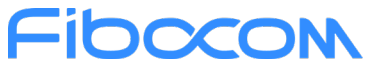

### **Applicability type**

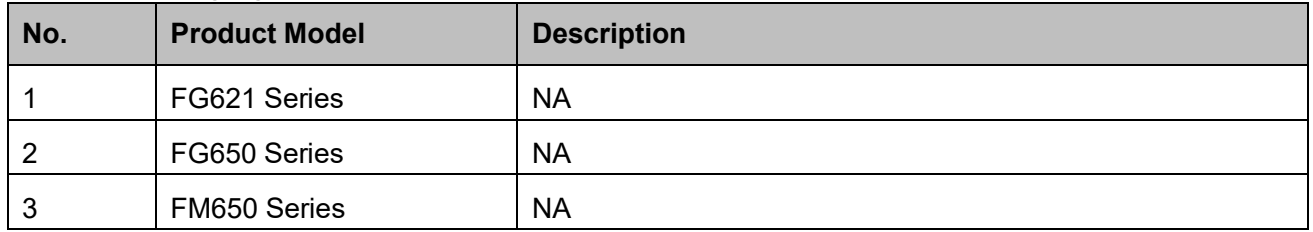

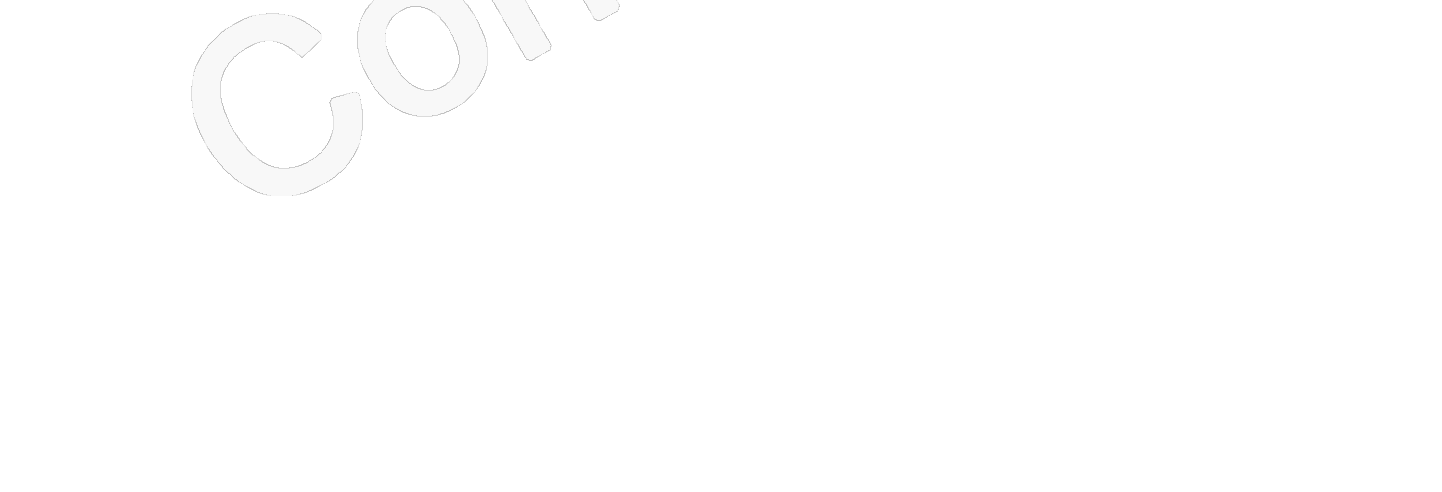

### Fibocom **Copyright**

Copyright ©2020 Fibocom Wireless Inc. All rights reserved.

Without the prior written permission of the copyright holder, any company or individual is prohibited to excerpt, copy any part of or the entire document, or transmit the document in any form.

#### **Attention**

The document is subject to update from time to time owing to the product version upgrade or other reasons. Unless otherwise specified, the document only serves as the user guide. All the statements, information and suggestions contained in the document do not constitute any explicit or implicit guarantee.

#### **Trademark**

**10000** 

The trademark is registered and owned by Fibocom Wireless Inc.

#### **Versions**

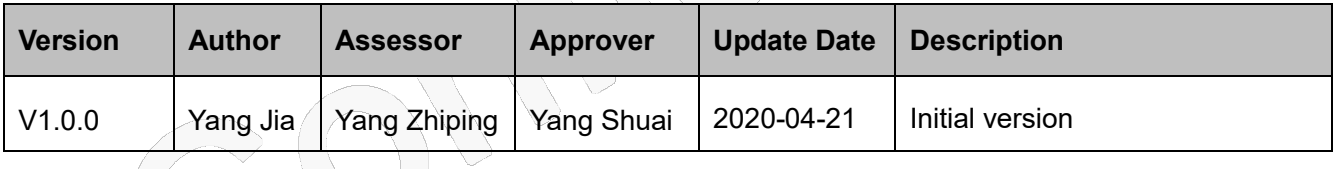

# Fibocom **Contents**

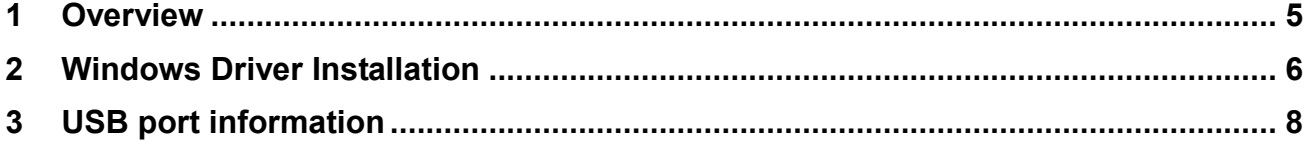

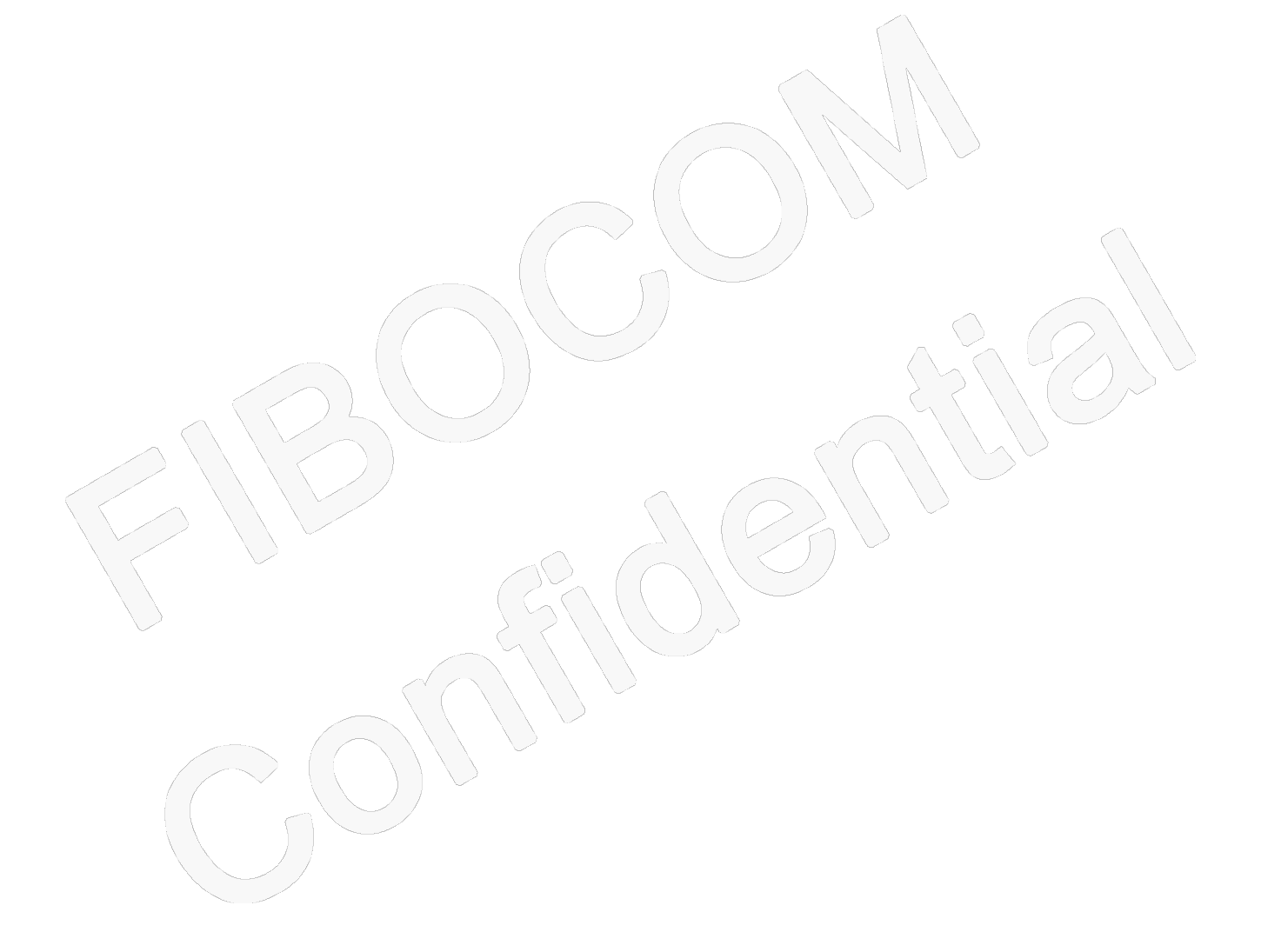

### <span id="page-4-0"></span>**1 Overview**

This document mainly explains FIBOCOM USB Windows 10 driver installation method and port description.

### <span id="page-5-0"></span>**2 Windows Driver Installation**

Connect the module to the PC and check the device manager (Win 10). If the driver is not installed, it will show as Figure 2-1 below. This document shows how to install a driver in Win10 as an example. For the specific installation method of Win 10.

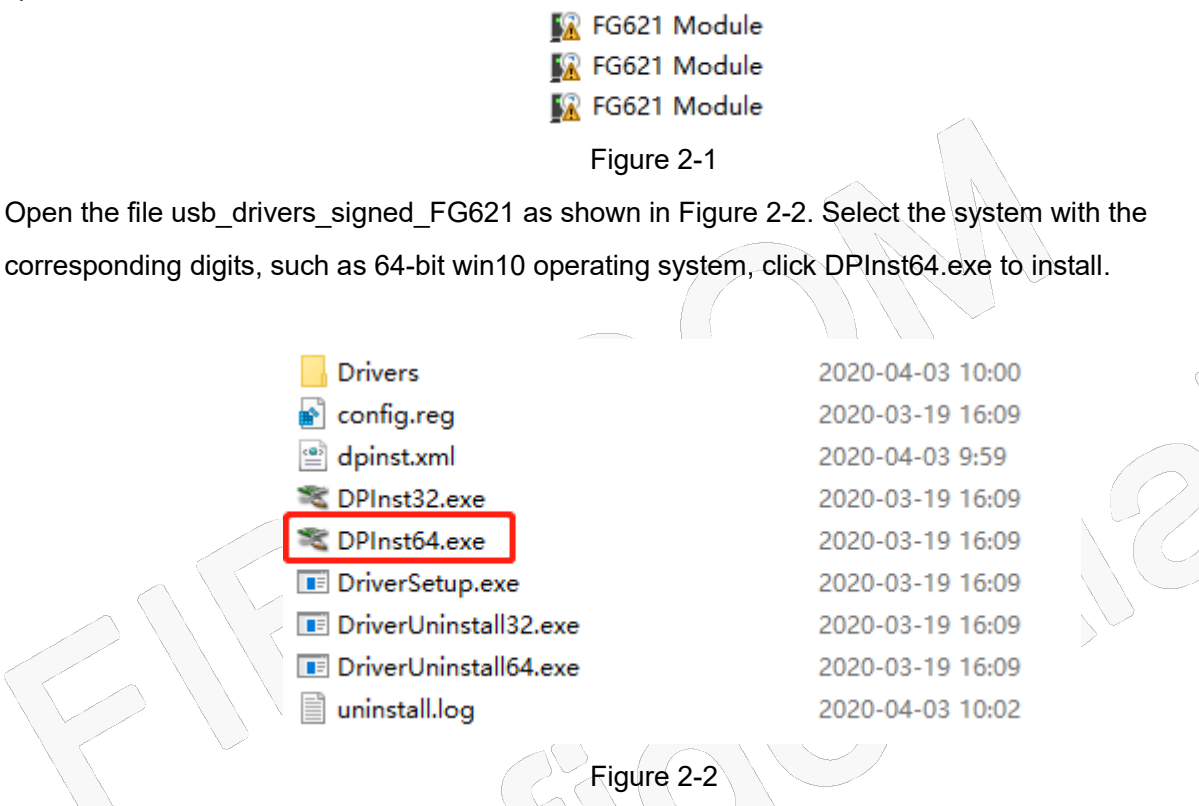

After successful installation, it looks similar to the following figure:

as shown in Figure 2-3.

# FIDOCON

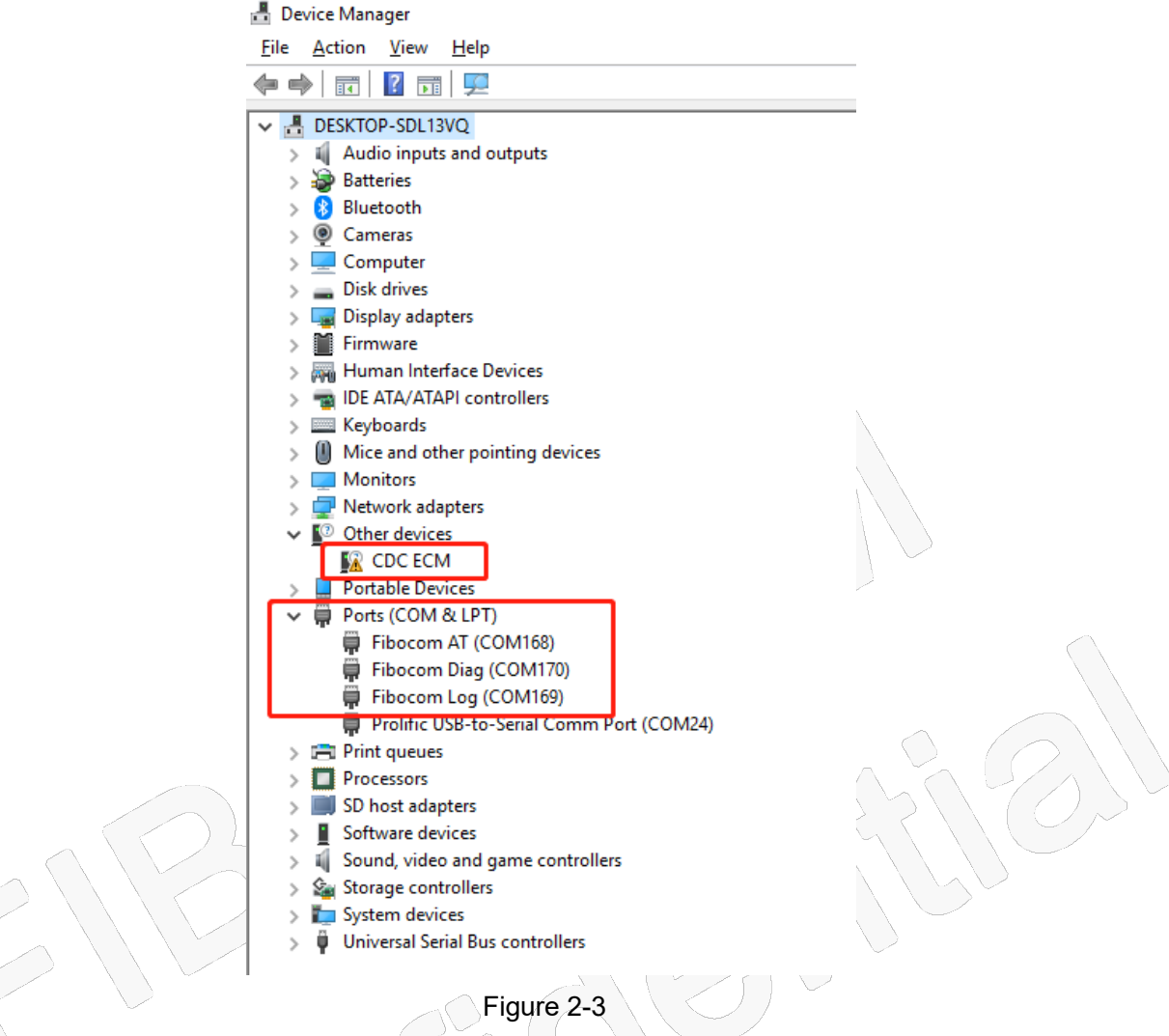

Note: CDC\_ECM is not supported in the Windows OS.

### <span id="page-7-0"></span>**3 USB port information**

When USB mode is 34, there will be 4 ports, as shown in Figure 3-1 and Table 3-1:

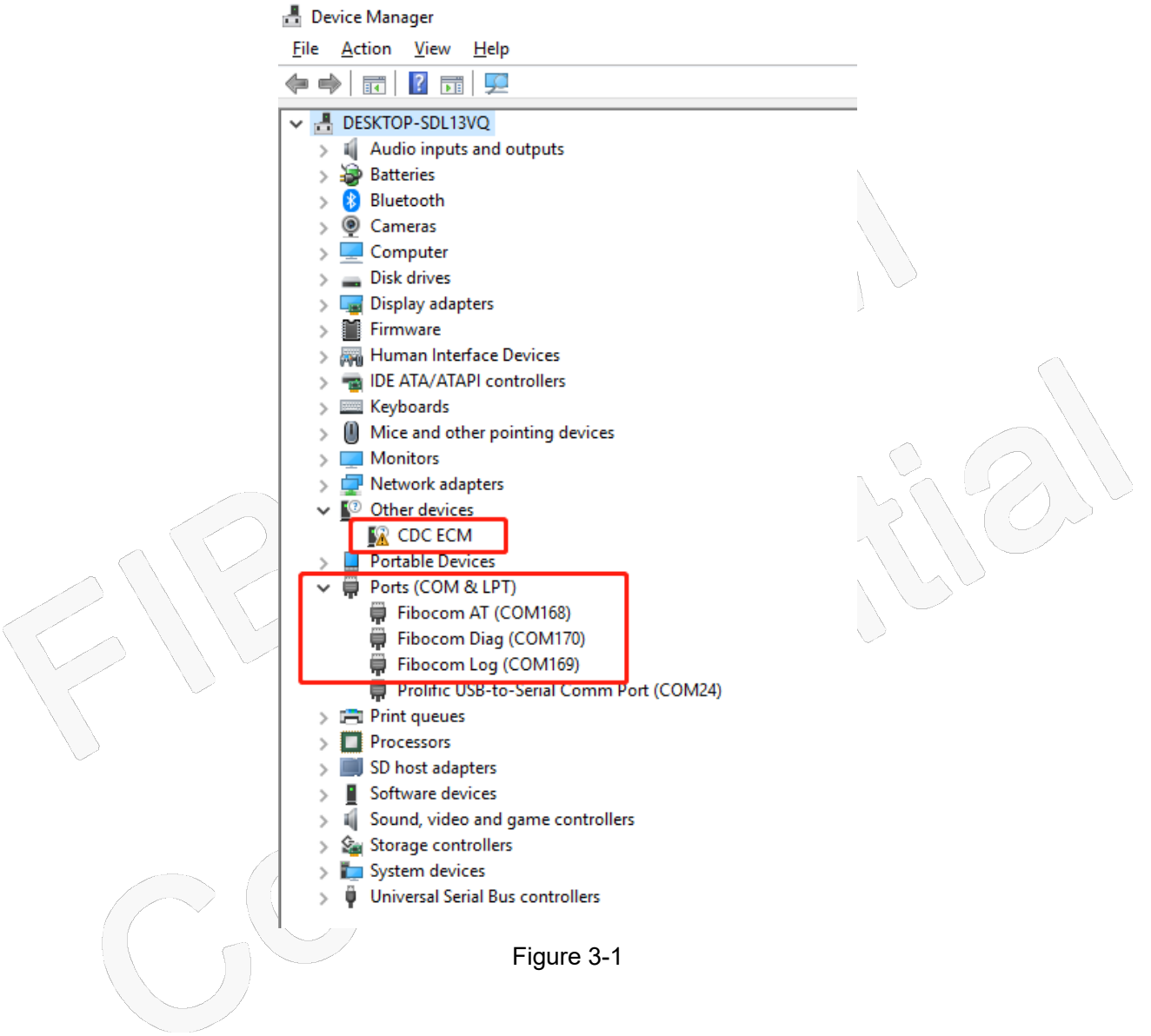

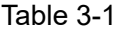

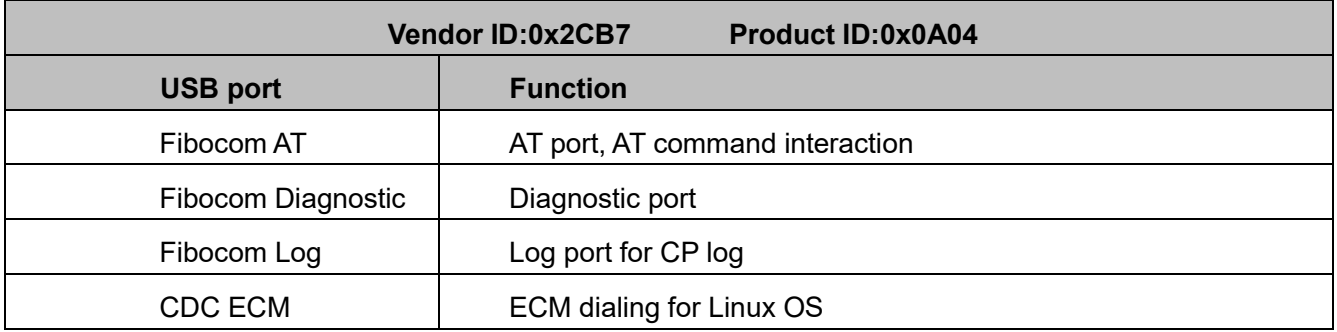

Reproduction forbidden without Fibocom Wireless Inc. written authorization - All Rights Reserved FIBOCOM FG621 & Fx650 Series USB Driver Installation Guide\_Windows Page 8 of 13

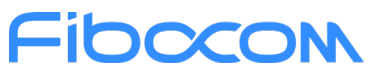

When USB mode is 35, there will be 5ports, as shown in Figure 3-2 and Table 3-2:

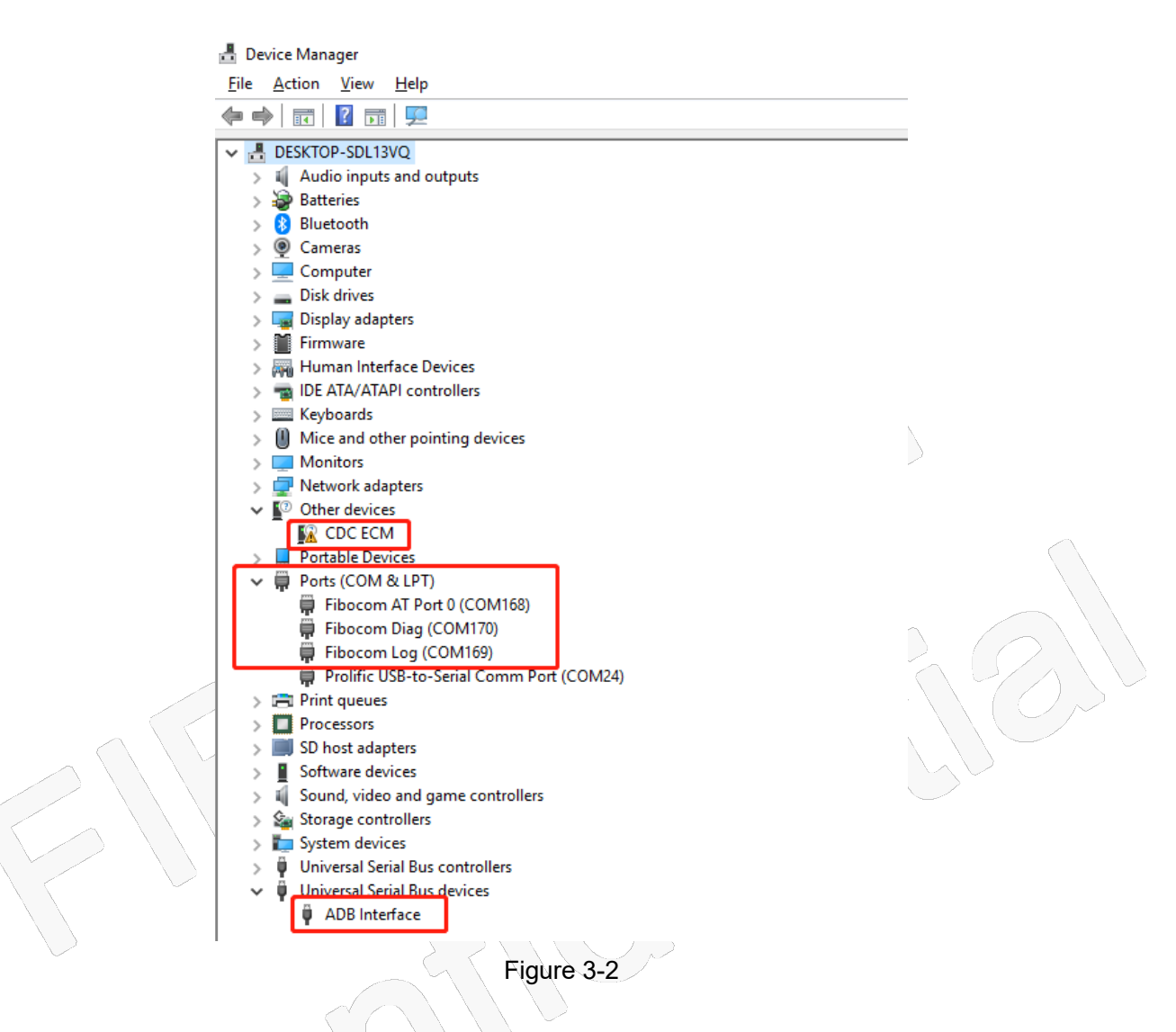

Table 3-2

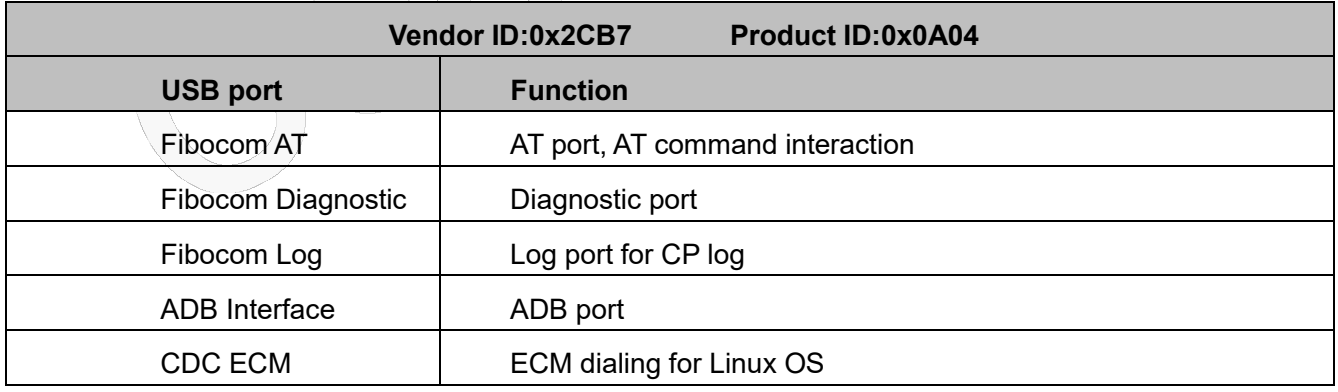

When USB mode is 36, there will be 5 ports, as shown in Figure 3-3 and Table 3-3:

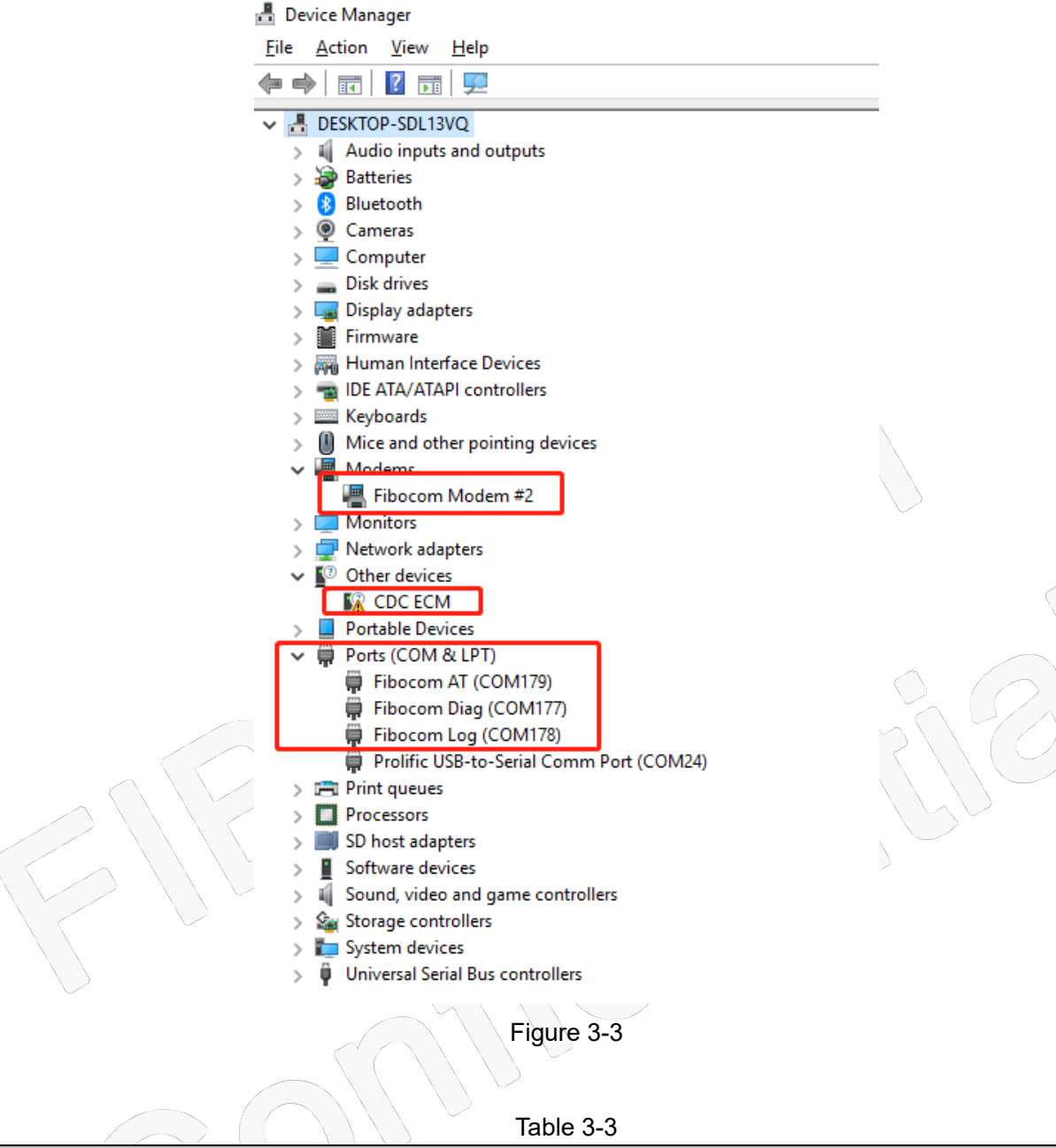

Table 3-3

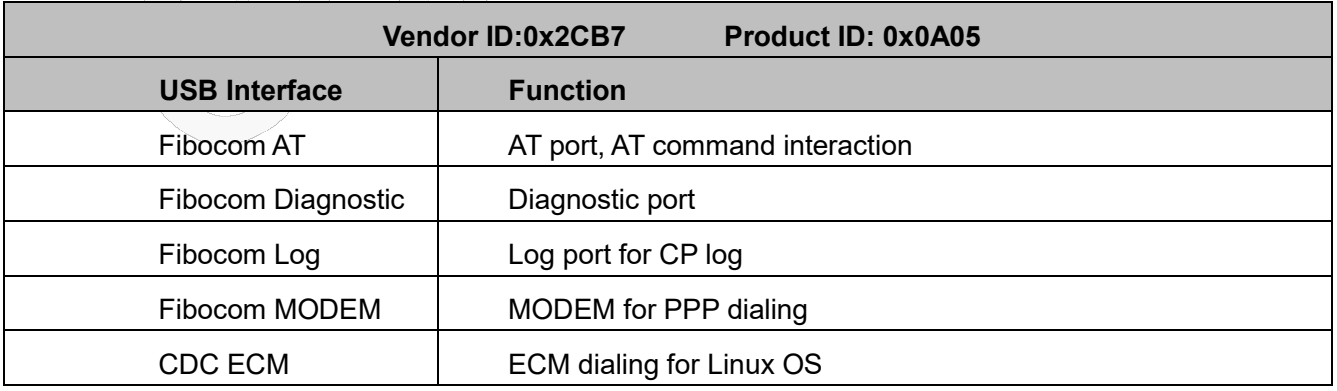

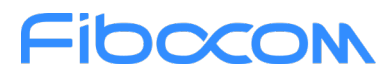

When USB mode is 37, there will be 6 ports, as shown in Figure 3-4 and Table 3-4:<br>**E** Device Manager

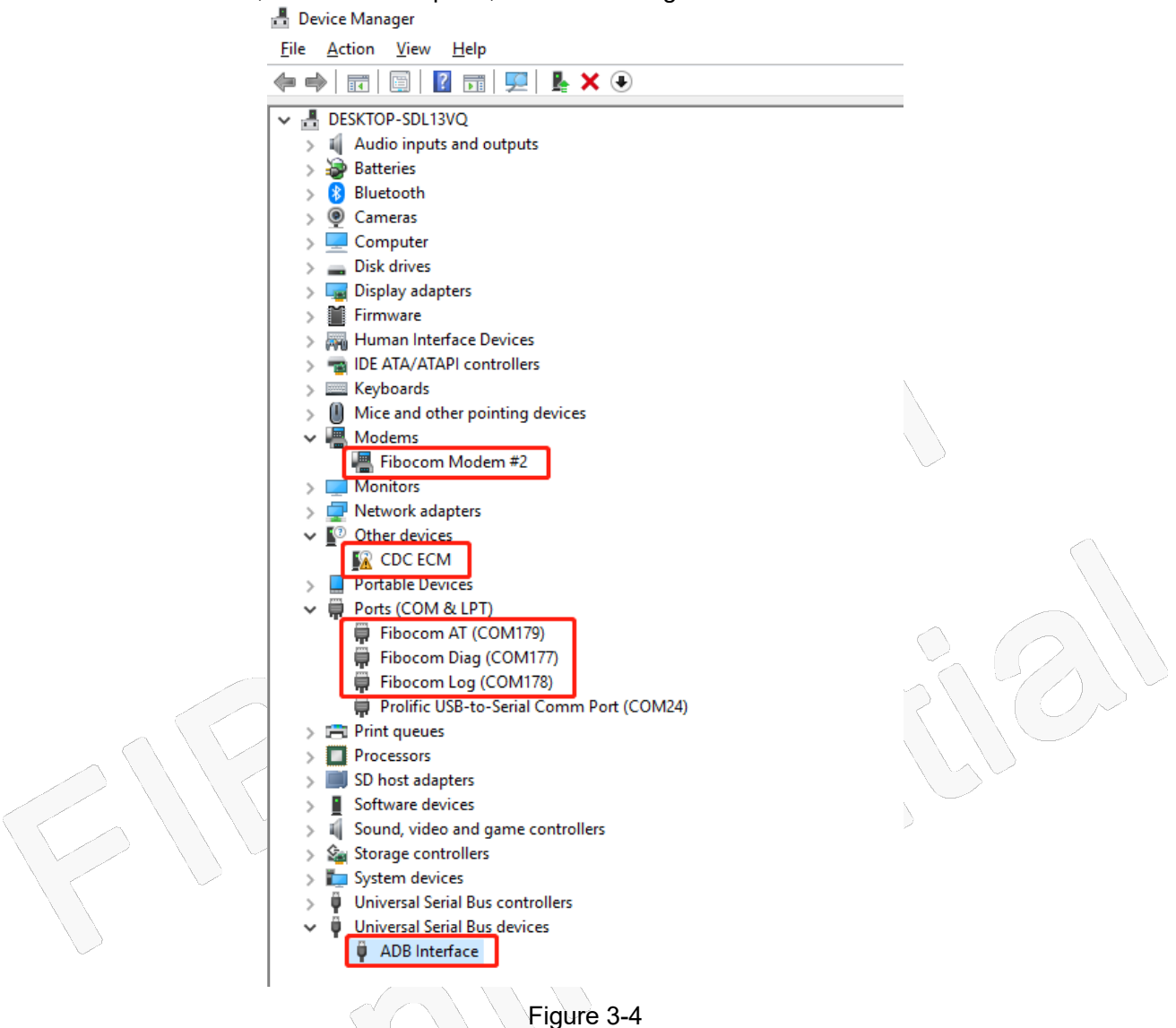

Table 3-4

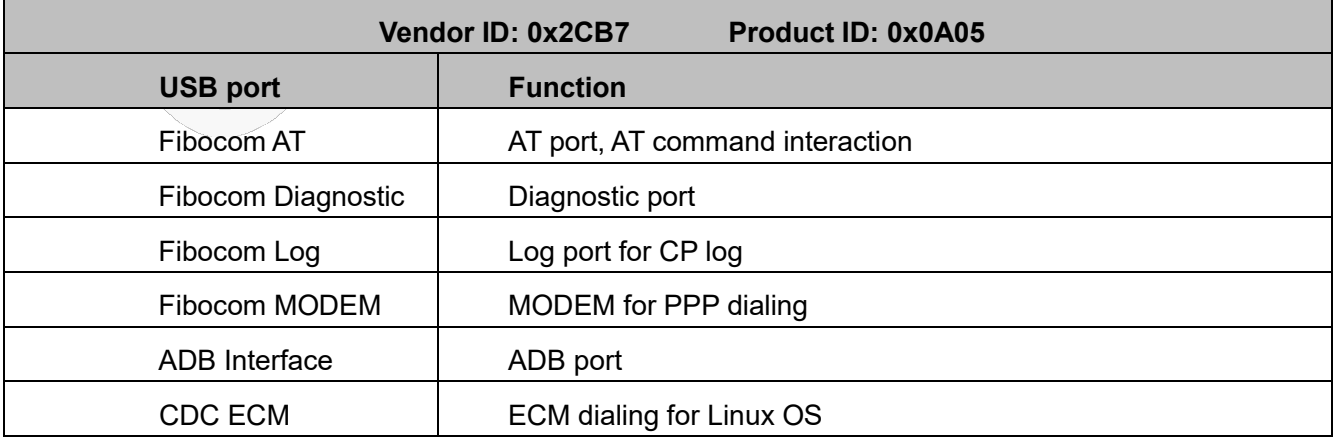

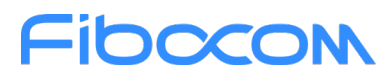

When USB mode is 38, there will be 5 ports, as shown in Figure 3-5 and Table 3-5:<br>a Device Manager

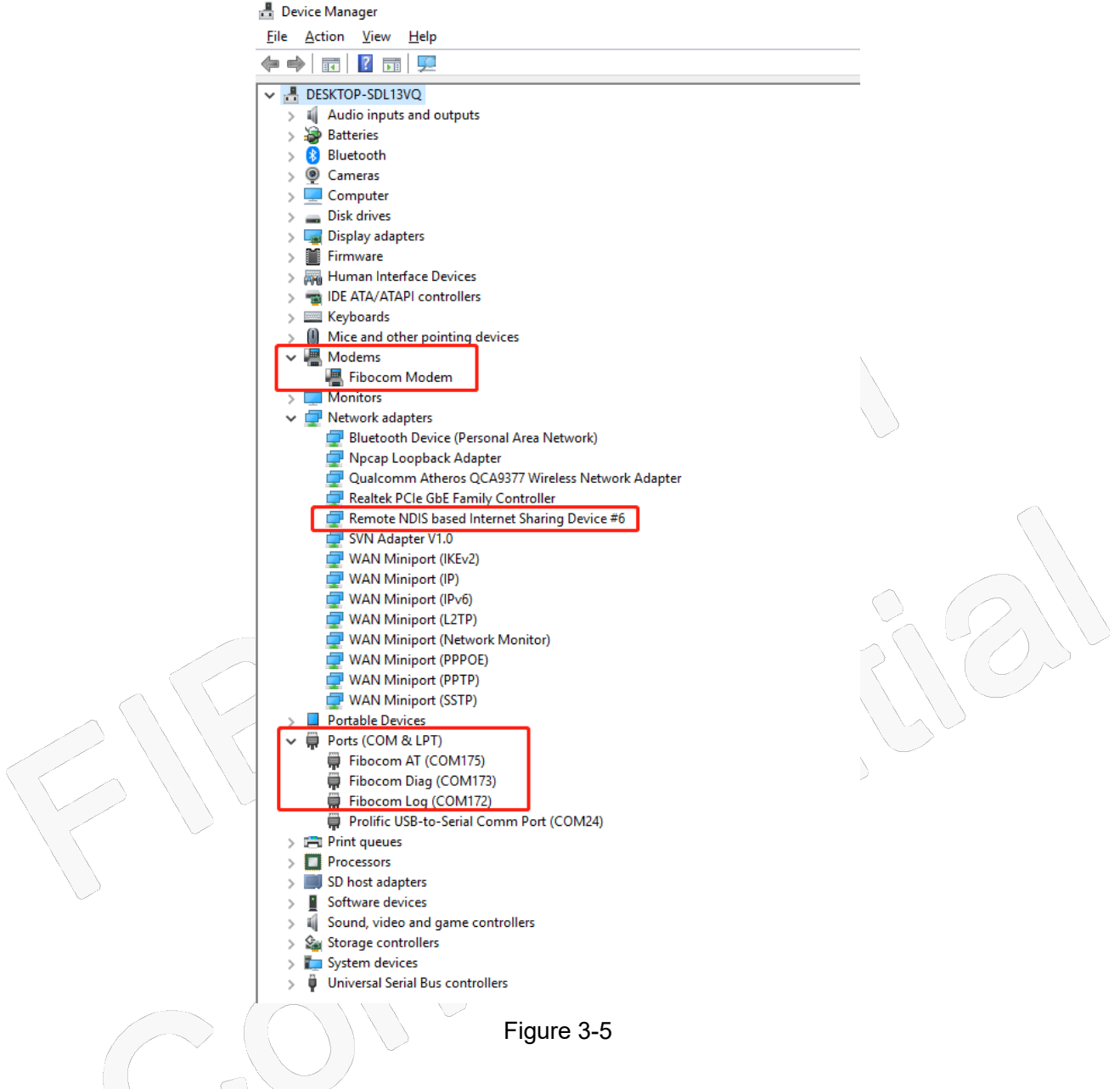

#### Table 3-5

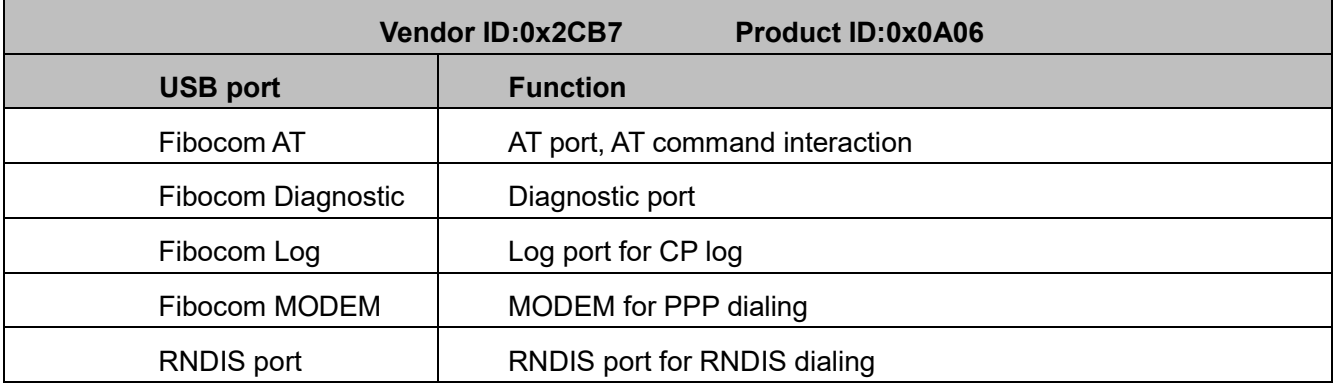

Reproduction forbidden without Fibocom Wireless Inc. written authorization - All Rights Reserved FIBOCOM FG621 & Fx650 Series USB Driver Installation Guide\_Windows Page 12 of 13

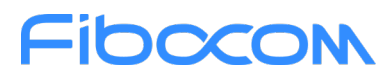

When USB mode is 39, there will be 6 ports, as shown in Figure 3-6 and Table 3-6:<br>**A** Device Manager

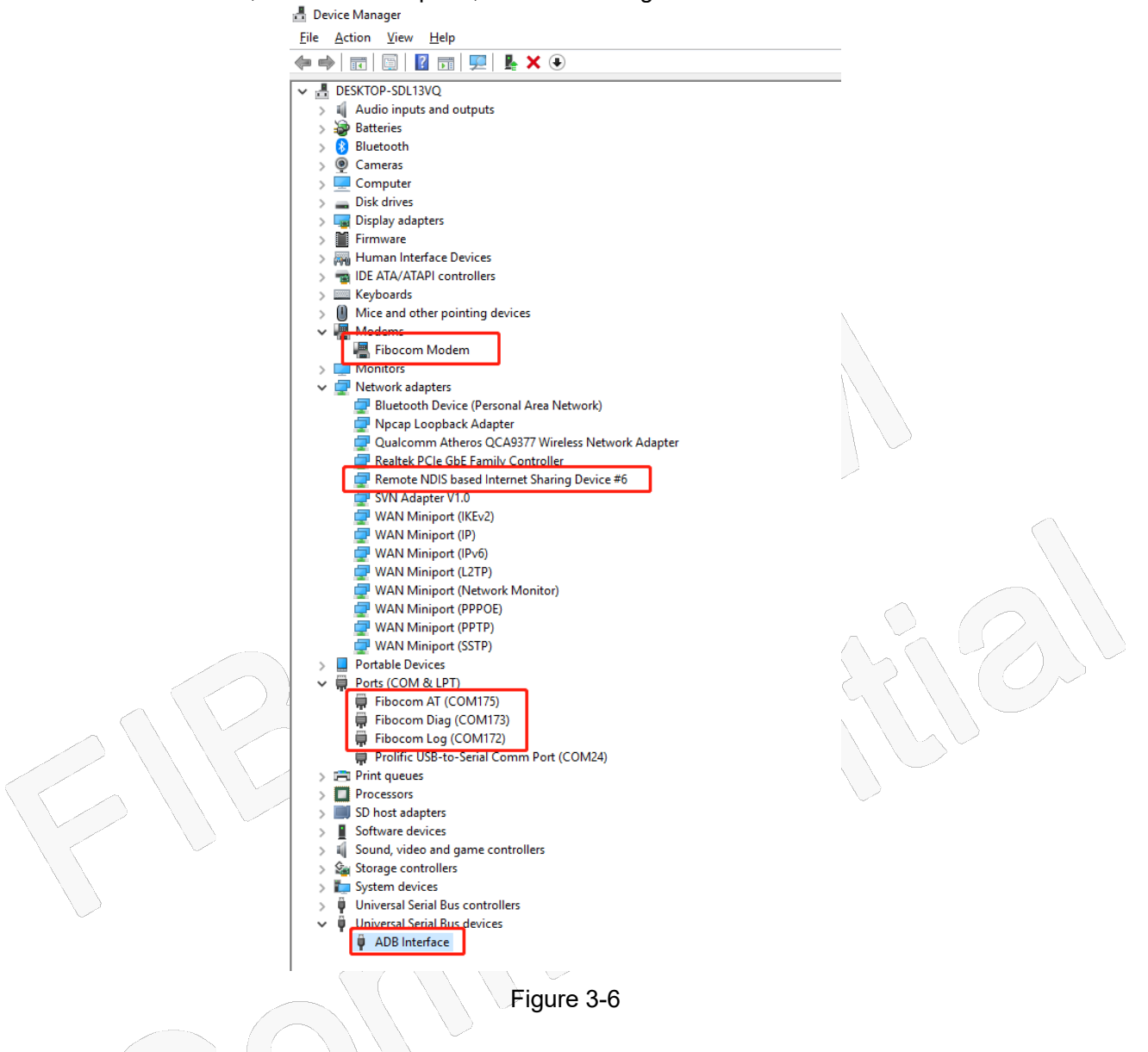

Table 3-6

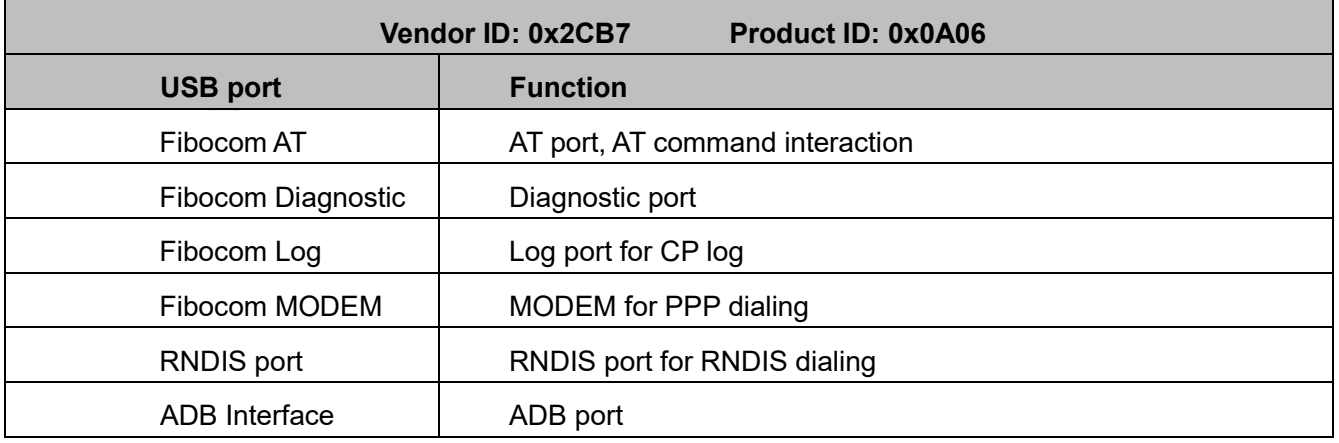